# **SBT Repositories**

# <span id="page-0-0"></span>**Overview**

Artifactory provides integration with sbt, allowing you to configure it to resolve dependencies from, and deploy build output to sbt repositories. All you need to do is make minor modifications to your build.sbt configuration file.

# <span id="page-0-1"></span>**Configuration**

# <span id="page-0-2"></span>**Local Repositories**

A local sbt repository is used as a target to which you can deploy the output of your build.sbt script. To create an sbt repository, from the **Administration** module, under **Repositories | Repositories | Local**, set the **Package Type** to **SBT**.

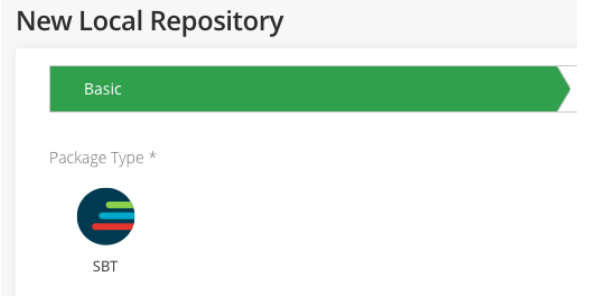

**MEDICINE IN A SECOND INTERFERING** 

# <span id="page-0-3"></span>**Remote Repositories**

A [remote repository](https://www.jfrog.com/confluence/display/JFROG/Remote+Repositories) defined in Artifactory serves as a caching proxy for a registry managed at a remote URL.

Artifacts (such as JAR files) requested from a remote repository are cached on demand. You can remove downloaded artifacts from the remote repository cache, however, you can not manually deploy artifacts to a remote SBT repository.

To define a remote sbt repository to proxy a remote sbt registry follow the steps below:

- 1. In the **Administration** module, under **Repositories | Repositories | Remote**, click **New Remote Repository**.
- 2. In the New Repository dialog, set the **Package Type** to **SBT**, set the **Repository Key** value, and specify the URL to the remote registry in the **URL** field as displayed below:

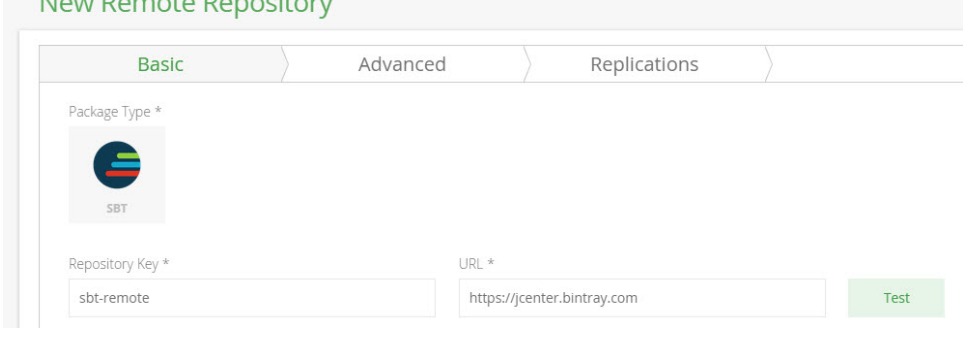

3. Click **Save & Finish**.

The parameters needed to configure remote sbt repositories are identical to those used for Maven repositories. For more details, please refer to [Remot](https://www.jfrog.com/confluence/display/JFROG/Remote+Repositories) [e Repositories](https://www.jfrog.com/confluence/display/JFROG/Remote+Repositories).

# <span id="page-0-4"></span>**Virtual Repositories**

A Virtual Repository defined in Artifactory aggregates packages from both local and remote repositories.

This allows you to access both locally hosted JARS and remote proxied sbt registries from a single URL defined for the virtual repository.

To define a virtual sbt repository, from the **Administration** module, go to **Repositories** | **Repositories** | **Virtual**, set the **Package Type** to sbt**,** and sel ect the underlying local and remote sbt repositories to include in the **Basic** settings tab.

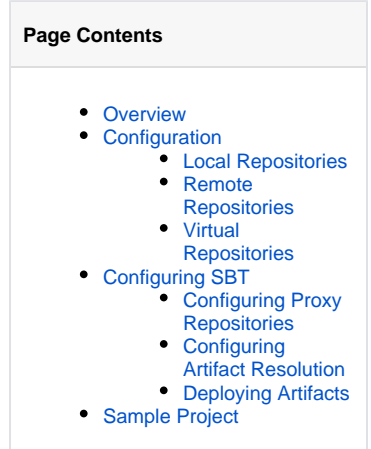

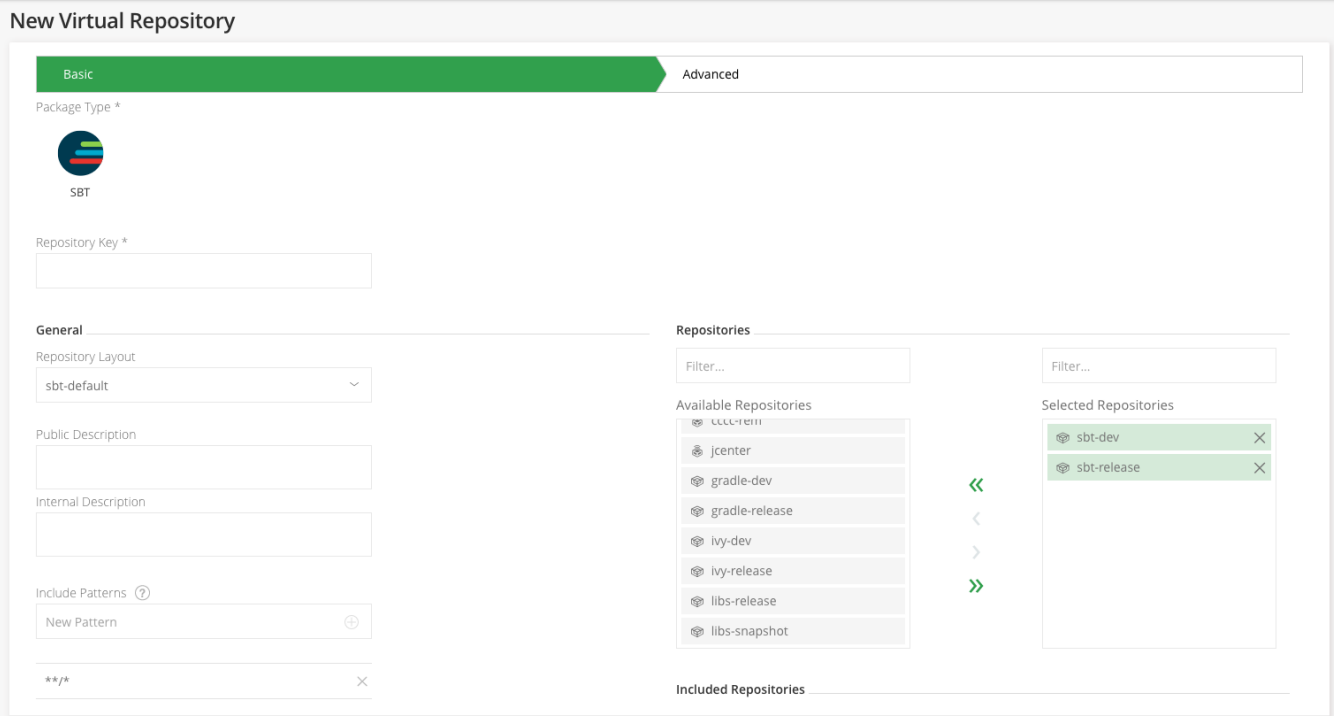

Click **Save & Finish** to create the repository.

The parameters needed to configure virtual sbt repositories are identical to those used for Maven repositories. For more details, please refer to Virtual [Repositories](https://www.jfrog.com/confluence/display/JFROG/Virtual+Repositories).

# <span id="page-1-0"></span>Configuring SBT

To configure sbt to resolve and deploy artifacts through sbt repositories defined in Artifactory, simply select one of the sbt repositories in the **Application** module, go to | **Artifactory** | **Artifacts** | **Artifact Repository Browser** and click **Set Me Up**. Artifactory will display code snippets you can use in the relevant sbt files.

## Set Me Up

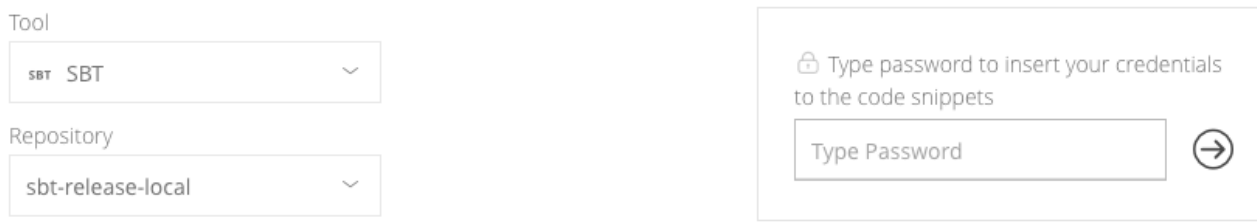

#### General

You can define proxy repositories in the ~/.sbt/repositories file in the following way:

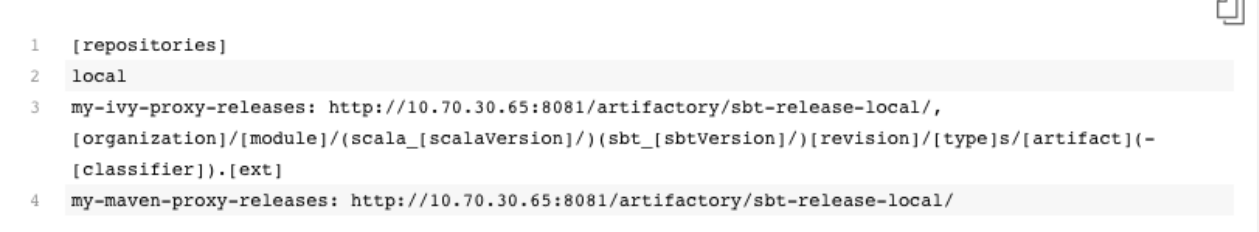

In order to specify that all resolvers added in the sbt project should be ignored in favor of those configured in the repositories configuration, add the following configuration option to the sbt launcher script:

```
\mathbf 1-Dsbt.override.build.repos=true
```
You can add this setting to the /usr/local/etc/sbtopts file

#### **Deploy**

To publish releases add the following to your build.sbt:

# <span id="page-2-0"></span>**Configuring Proxy Repositories**

To configure a repository defined in Artifactory as a proxy repository for sbt, add the code snippet below to your  $\sim/$ .  ${\rm sbt}/ {\rm reposition}$  file (C: \Users\%USERNAME%\.sbt\repositories on Windows).

```
[repositories]
local
my-ivy-proxy-releases: http://<host>:<port>/artifactory/<repo-key>/, [organization]/[module]/(scala_
[scalaVersion]/)(sbt_[sbtVersion]/)[revision]/[type]s/[artifact](-[classifier]).[ext]
my-maven-proxy-releases: http://<host>:<port>/artifactory/<repo-key>/
```
Where <host>:<port> are the host URL and port on which Artifactory is running.

For example, if you are running Artifactory on your local machine, on port 8081, and want to proxy Ivy repositories through a repository called sbtivy-proxy, and proxy Maven repositories through a repository called sbt-maven-proxy you would use:

```
[repositories]
local
my-ivy-proxy-releases: http://localhost:8081/artifactory/sbt-ivy-proxy/, [organization]/[module]/(scala_
[scalaVersion]/)(sbt_[sbtVersion]/)[revision]/[type]s/[artifact](-[classifier]).[ext]
my-maven-proxy-releases: http://localhost:8081/artifactory/sbt-maven-proxy/
```
 $\times$ 

₫ì

# ⊘

**Proxying Maven and Ivy repositories separately** ⊙

We recommend using different repositories to proxy Maven and Ivy repositories as a best practice described in [Proxying Ivy Repositoriesi](http://www.scala-sbt.org/0.13/docs/Proxy-Repositories.html#Proxying+Ivy+Repositories)n the [SBT Reference Manual.](http://www.scala-sbt.org/0.13/docs/index.html)

To specify that all resolvers added in the sbt project should be ignored in favor of those configured in the repositories configuration, add the following configuration option to the sbt launcher script:

```
-Dsbt.override.build.repos=true
```
You can also add this setting to your /usr/local/etc/sbtopts (C:\Program Files (x86)\sbt\conf\sbtopts on Windows)

For more details on sbt proxy repositories, please refer to [Proxy Repositories](http://www.scala-sbt.org/0.13/docs/Proxy-Repositories.html) in the [SBT Reference Manual](http://www.scala-sbt.org/0.13/docs/index.html).

#### <span id="page-3-0"></span>**Configuring Artifact Resolution**

To resolve artifacts through Artifactory, simply add the following code snippet to your build.sbt file:

```
resolvers += "Artifactory" at "http://<host>:<port>/artifactory/<repo-key>/"
```
Where <host>:<port> are the host URL and port on which Artifactory is running, and repo-key is the Artifactory repository through which you are resolving artifacts

## <span id="page-3-1"></span>**Deploying Artifacts**

To deploy SBT build artifacts to repositories in Artifactory, add the following code snippets to your build. sbt file.

For **releases,** add:

```
publishTo := Some("Artifactory Realm" at "http://<host>:<port>/artifactory/<repo-key>")
credentials += Credentials("Artifactory Realm", "<host>", "<USERNAME>", "<PASS>")
```
For **snapshots,** add:

```
publishTo := Some("Artifactory Realm" at "http://<host>:<port>/artifactory/<repo-key>;build.timestamp=" + 
new java.util.Date().getTime)
credentials += Credentials("Artifactory Realm", "<host>", "<USERNAME>", "<PASS>")
```
Where <host>:<port> are the host URL and port on which Artifactory is running, and repo-key is the Artifactory repository to which you are deploying artifacts.

# <span id="page-3-2"></span>Sample Project

A sample sbt project that uses Artifactory is available on [GitHub](https://github.com/JFrog/project-examples/tree/master/sbt-example) and can be freely forked.